#### Welcome to Training!

# UAS-NY

**Uniform Assessment System for New York** 

#### Contact

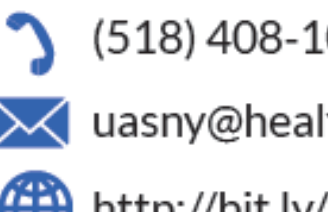

(518) 408-1021 uasny@health.ny.gov http://bit.ly/uasny

Who We Are

The Uniform Assessment System for New York (UAS-NY) is a web application that allows qualified assessors to securely conduct standardized health assessments which generate outcomes that are used to determine eligibility and service level authorization. as well as guide care planning for New York State residents.

#### Our **Mission**

The UAS-NY's mission is to maintain and advance the leading repository for health information and assessment instruments while providing exceptional communication, training, and support to our 10,000 users and 1,800 organizations. We make the first step in developing individualized service plans efficient and easy to ensure New York State residents receive the right care, within the right setting. at the right time.

#### Purpose

The purpose of this training is to provide an overview of the Uniform Assessment System for accessing the CANS-NY and HCBS/LOC assessments, resources for conducting an assessment, and assessment reporting features

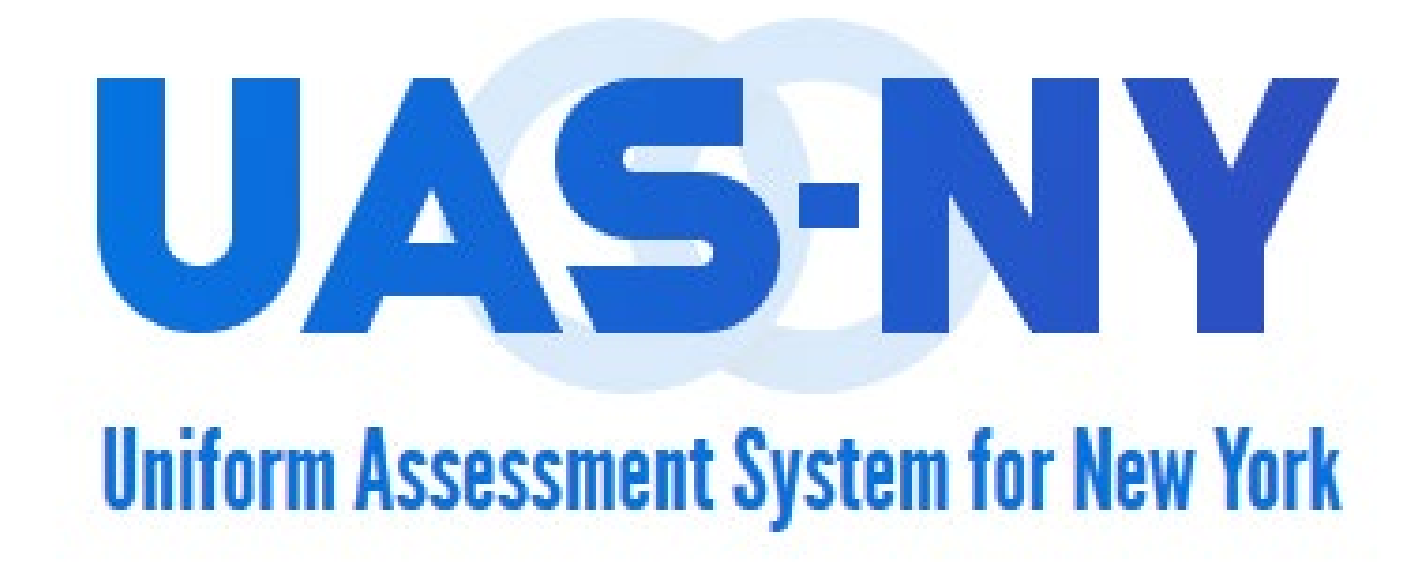

### Learning Activities

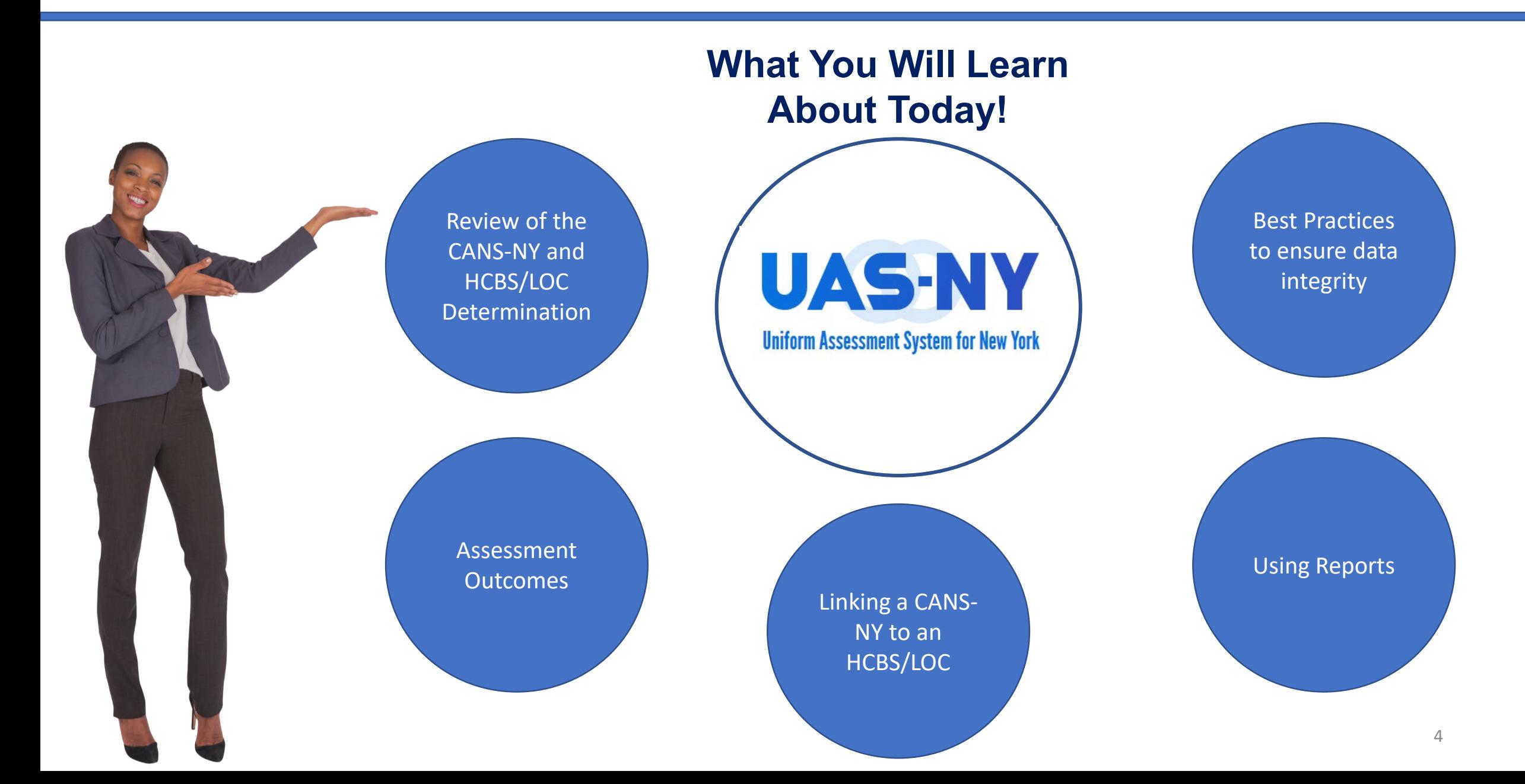

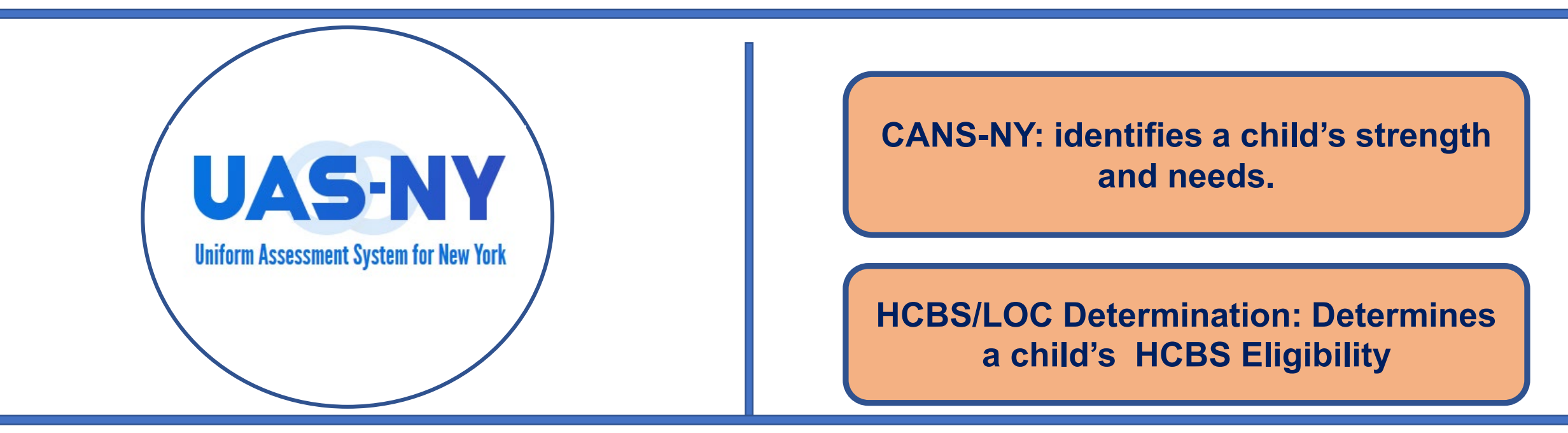

- **Shared information and care planning**
- **Connect children with services**
- **Run reports for care planning and reassessment**

#### **Our Goal: Work towards returning children to home and community!**

#### Data Integrity and Best Practices

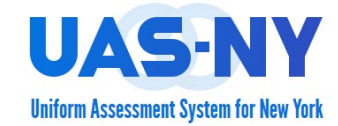

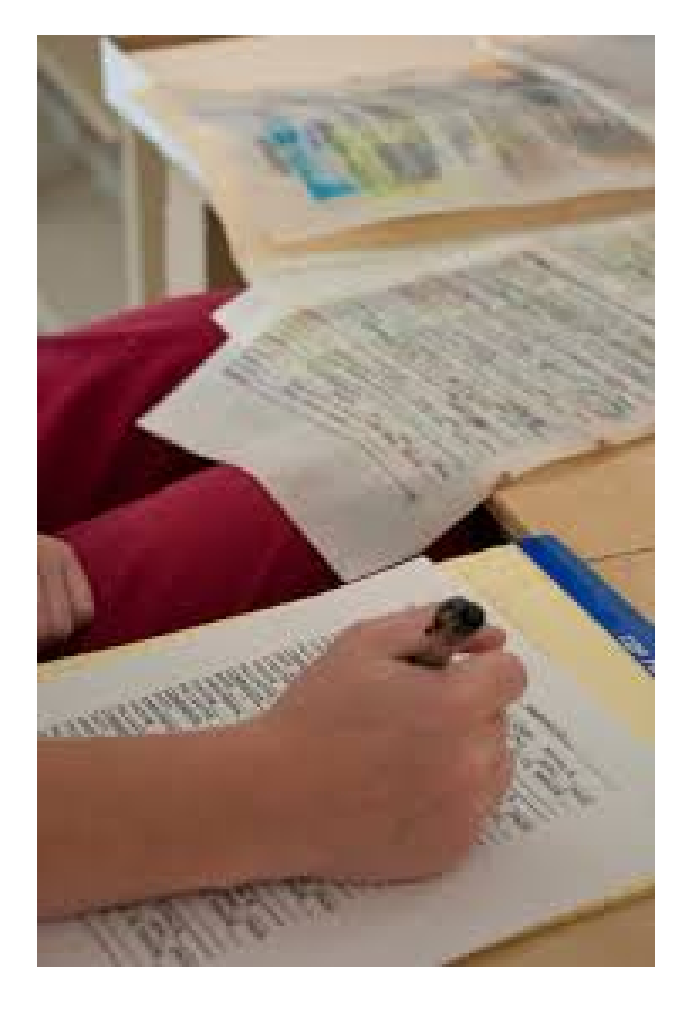

#### **Getting Ready to Conduct the Assessment**

- **Verify data between MAPP Health Home Tracking System (HHTS) and the CANS-NY.**
- **Collect data about the child's strengths and needs.**
- **Manage the restrictions to the Sign/Finalize process.**

# Data Integrity and Best Practices

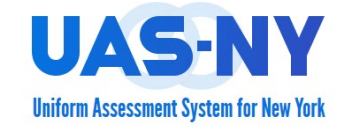

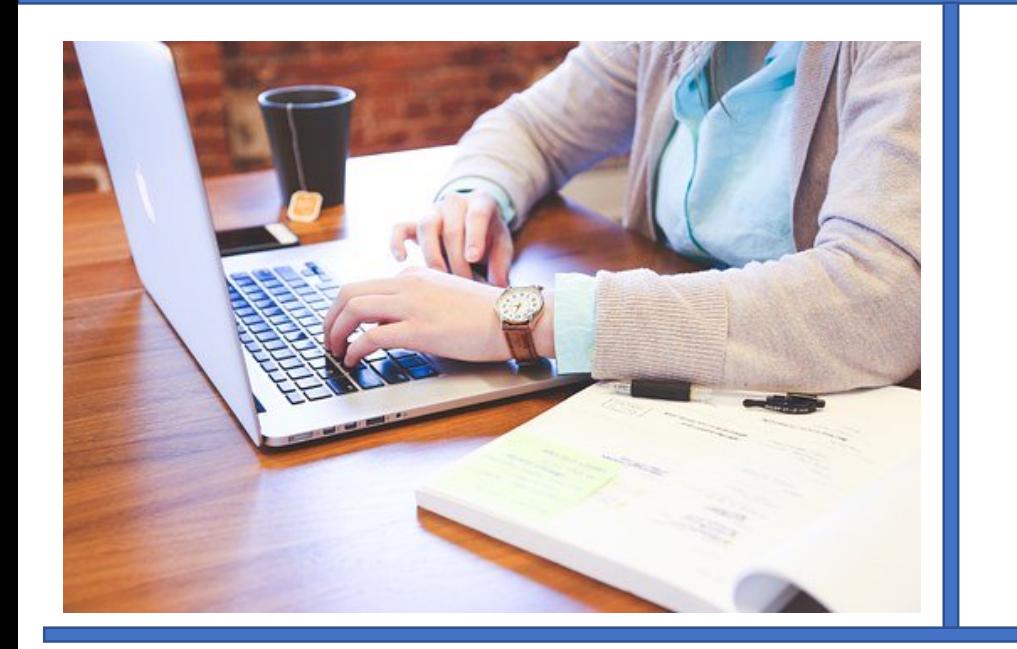

#### **Verify data between MAPP Health Home Tracking System (HHTS) and the CANS-NY.**

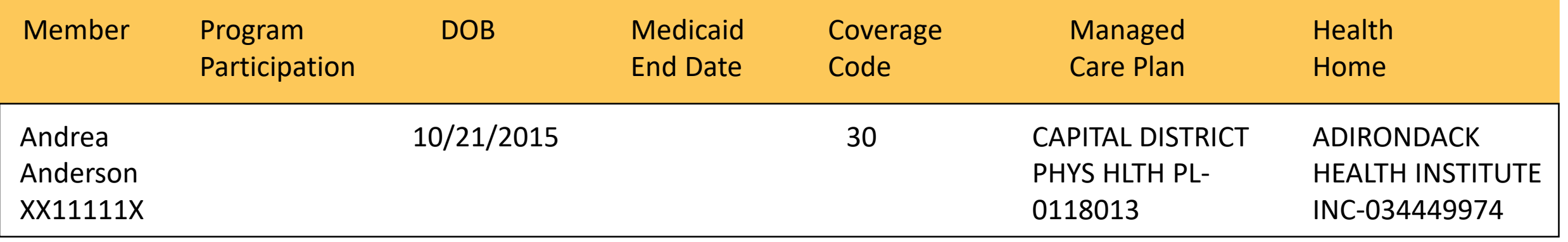

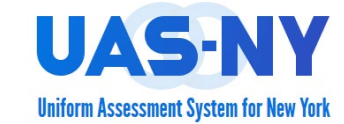

**The Health Home selected in the assessment must match the Health Home assigned in the MAPP/HHTS.**

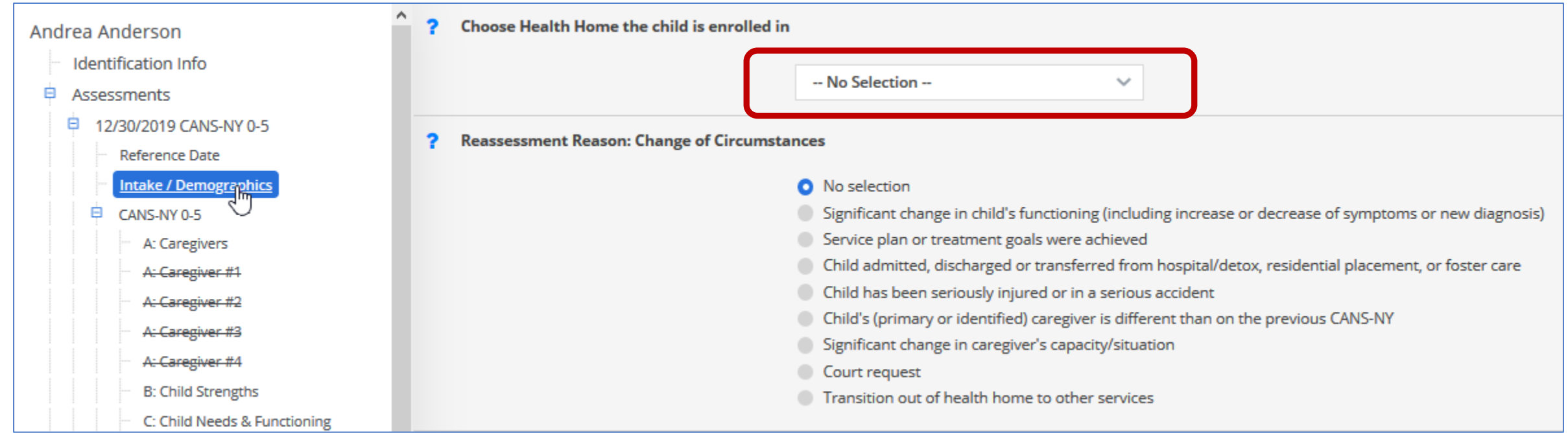

# Updating the Health Home in the UAS-NY

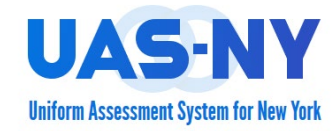

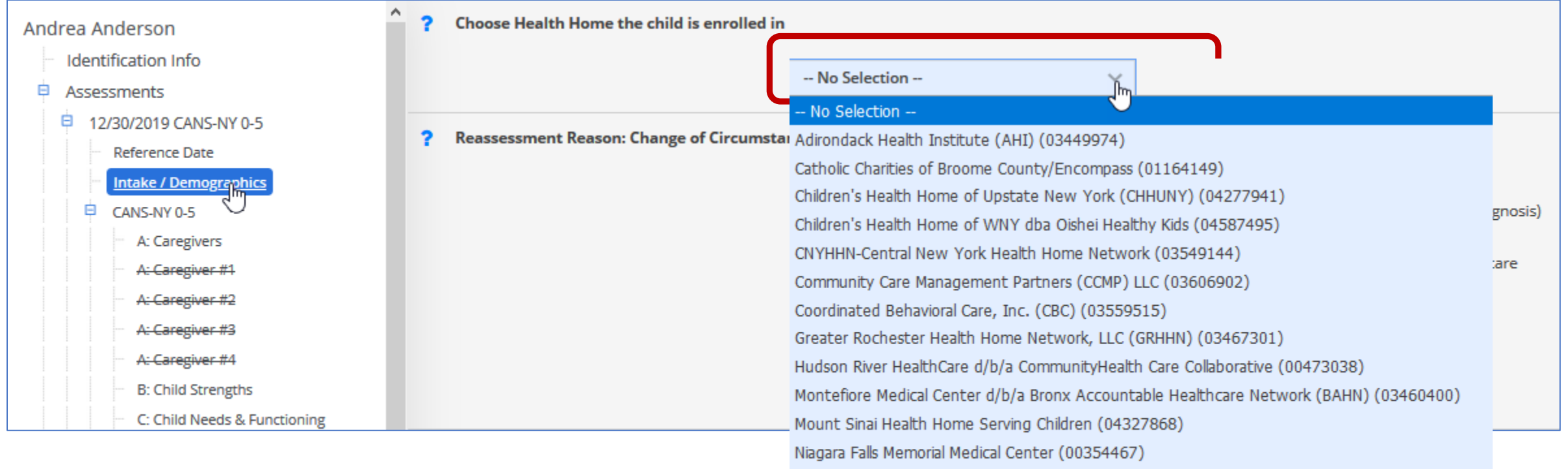

North Shore/Northwell (03457054)

- **Changes in MAPP are transmitted daily.**
- **Updates via the EHR must be coordinated with the Lead Health Home.**

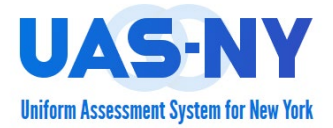

**When attempting to sign and finalize an assessment the Health Home selection in the UAS-NY must match the Health Home selection in MAPP HHTS.**

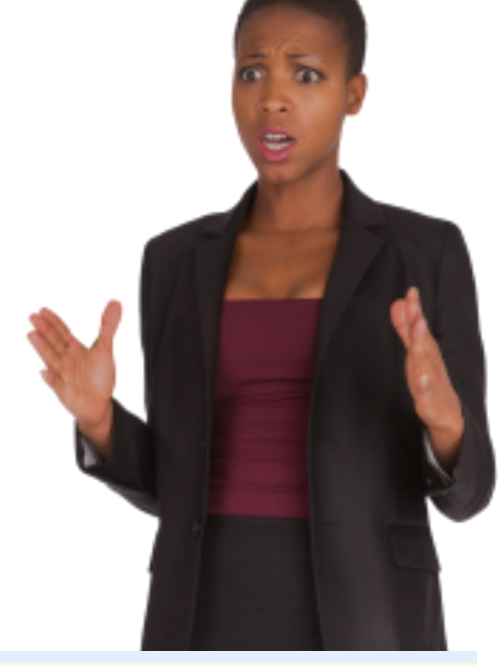

The Health Home selection in the Intake/Demographics, Northern Health Home, does not match the enrollment data sent to the UAS from MAPP, ZZNYS. Please verify the accuracy of both systems and make corrections accordingly. Changes made directly in MAPP will be reflected in the UAS the following day.

Sign/Finalize

#### **The assessment CAN NOT be signed/finalized!**

### Correcting Data between the UAS-NY and MAPP

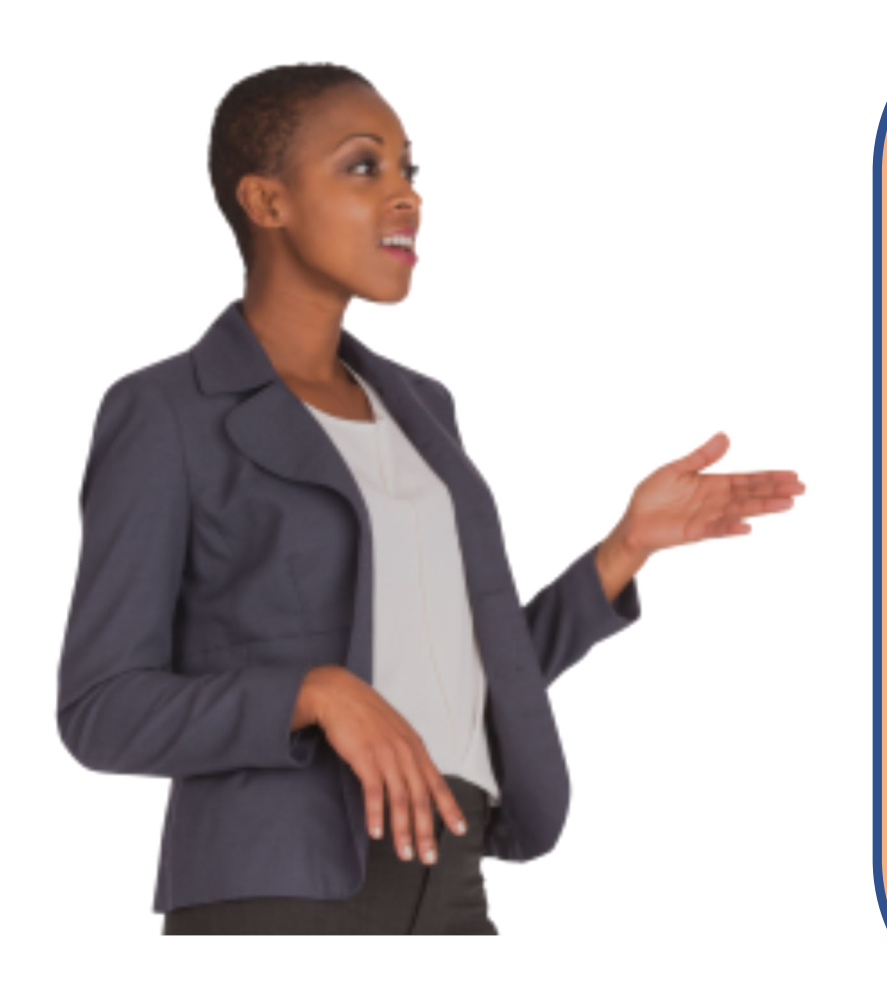

**Changes in MAPP HHTS are not transmitted to the UAS-NY until the next day.**

**Changes via the EHR must be coordinated with the Lead Health Home to ensure a timely transmission to MAPP HHTS.**

**Changes in the UAS-NY are immediately reflected and will allow the assessor to sign and finalize the assessment.**

**Don't wait until the end of the month to Sign/Finalize a CANS-NY.** <sup>11</sup>

# Verify Enrollment in MAPP HHTS

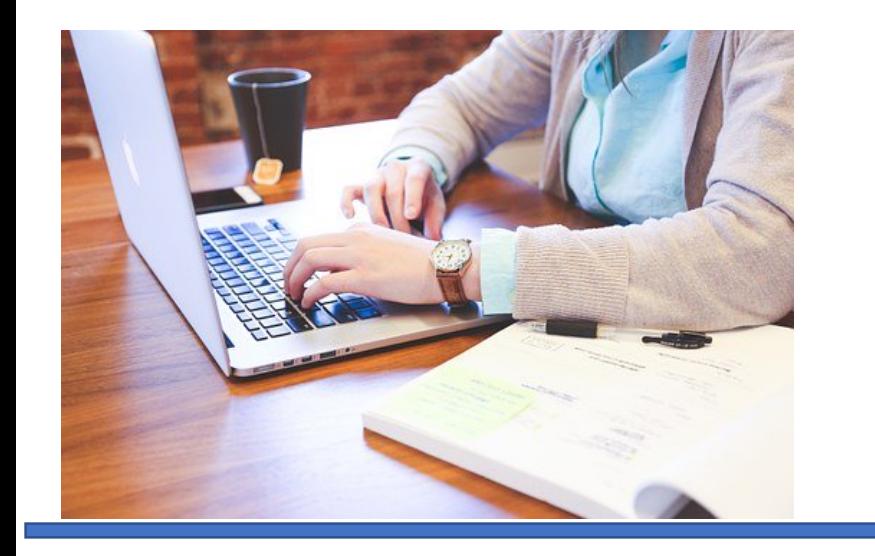

**The child must have a qualified enrollment in MAPP HHTS.**

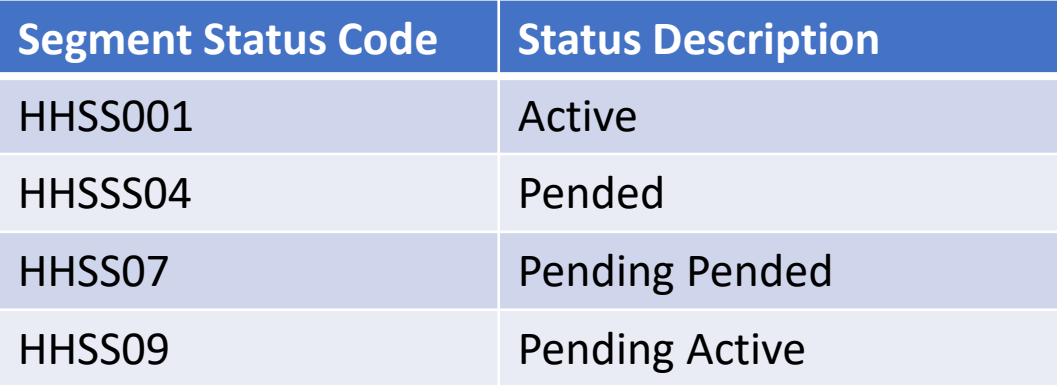

### Verify Enrollment in MAPP HHTS

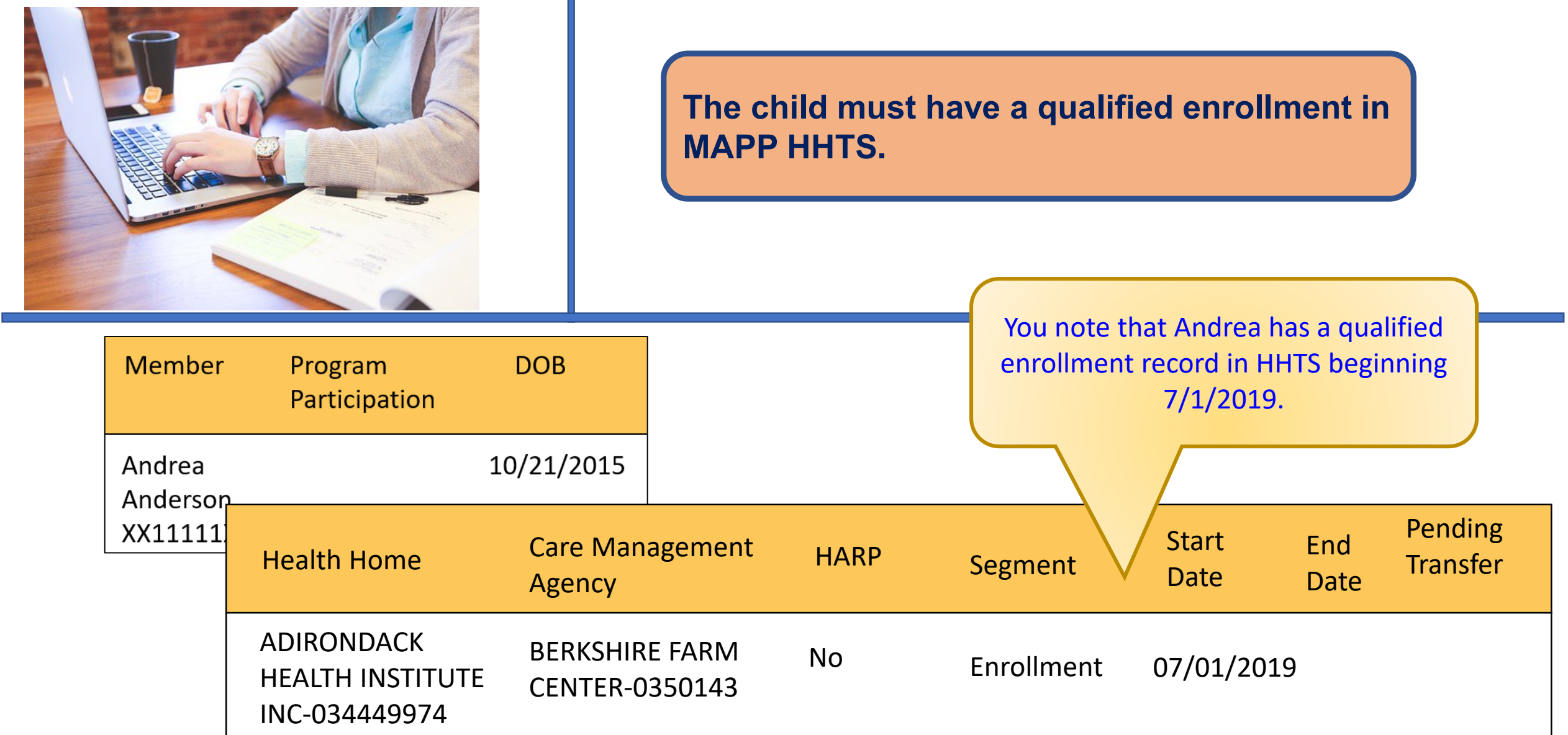

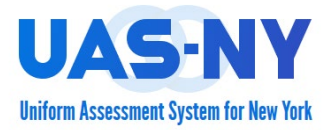

**The child must have a valid enrollment in MAPP HHTS at the time the assessor attempts to sign and finalize the assessment.** 

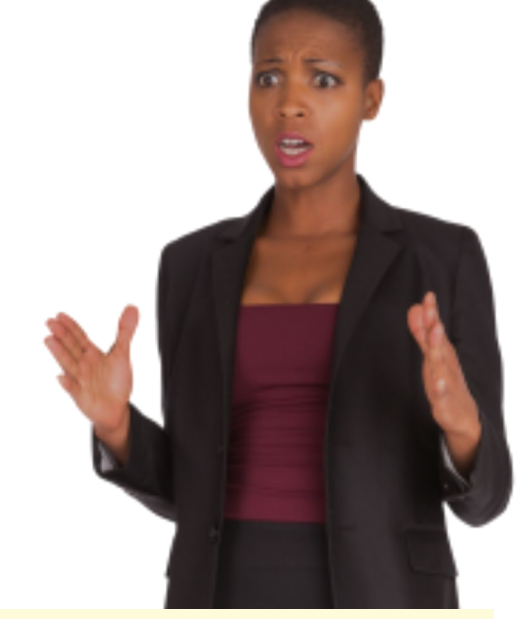

The Health Home selection in Intake/Demographics, Community Care Management Partners (CCMP), does not math the enrollment data sent to the UAS from MAPP. None. Please verify accuracy in both systems and make corrections accordingly. Changes made directly in MAPP will be reflected in the UAS the following day. !

#### **The assessment CAN NOT be signed/finalized!**

### Verify Medicaid ID in MAPP HHTS

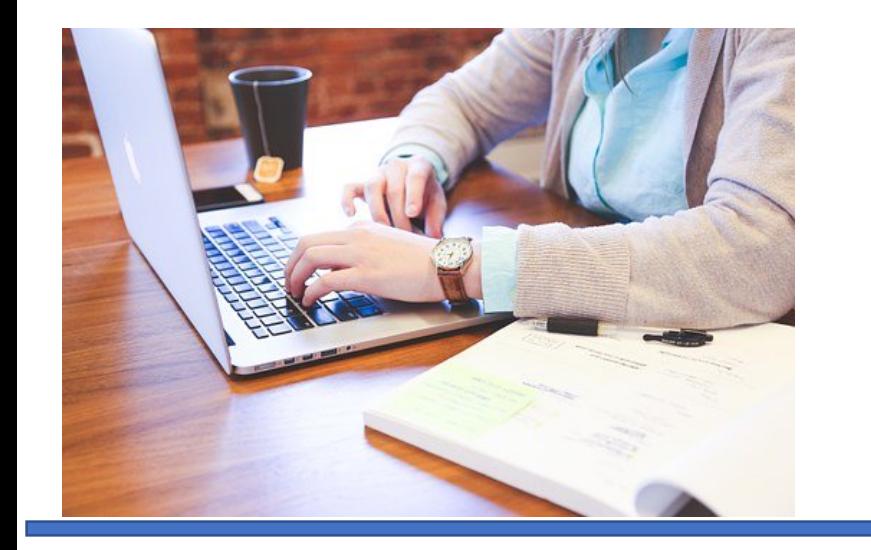

**The child's Medicaid ID must match in both systems.** 

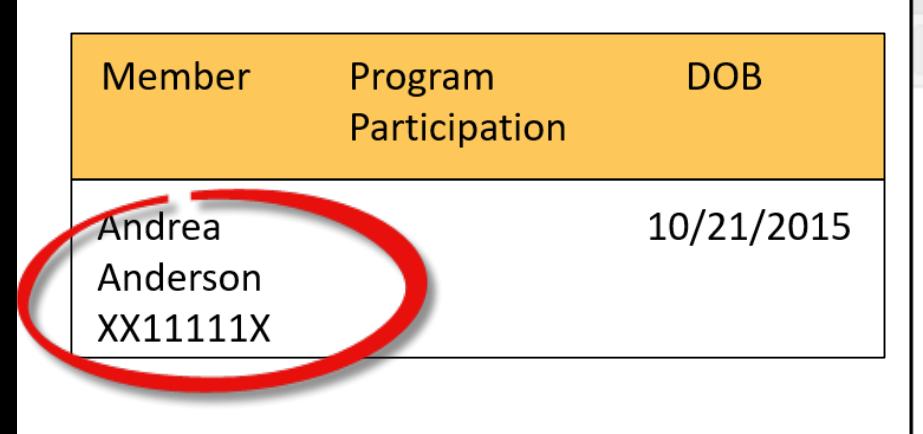

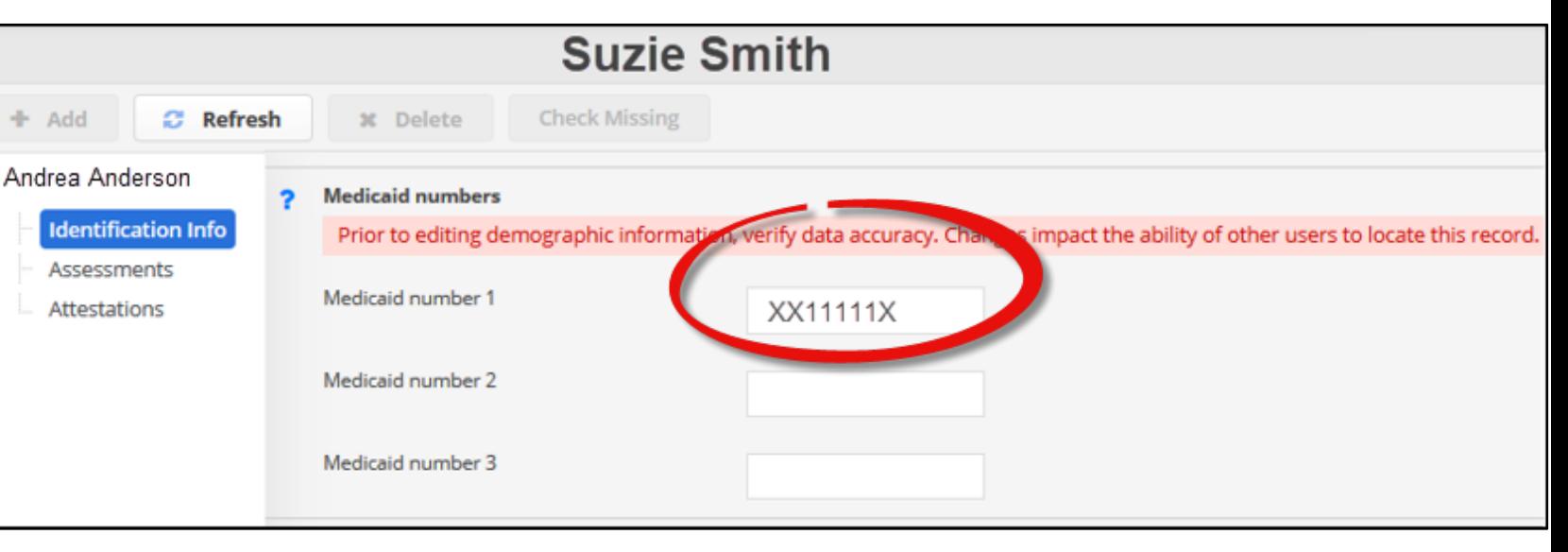

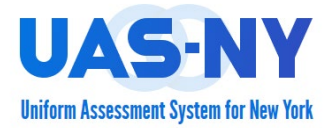

**The Medicaid ID's must match what is found in the person's case file in the UAS-NY and the person's record in the MAPP HHTS.** 

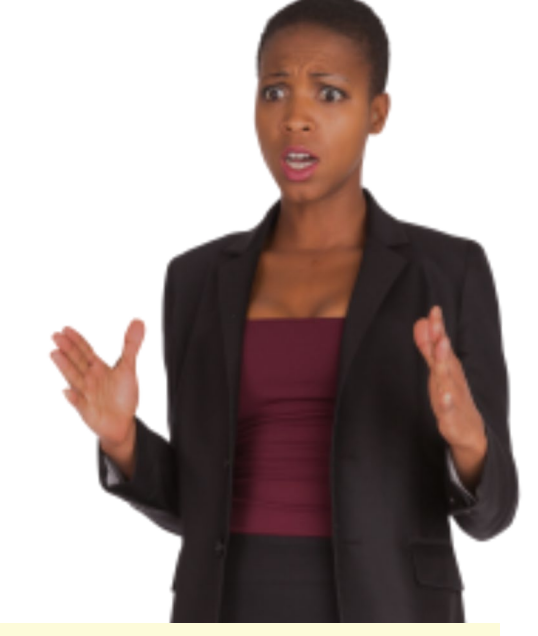

The Health Home selection in Intake/Demographics, Community Care Management Partners (CCMP), does not math the enrollment data sent to the UAS from MAPP. None. Please verify accuracy in both systems and make corrections accordingly. Changes made directly in MAPP will be reflected in the UAS the following day. !

#### **The assessment CAN NOT be signed/finalized!**

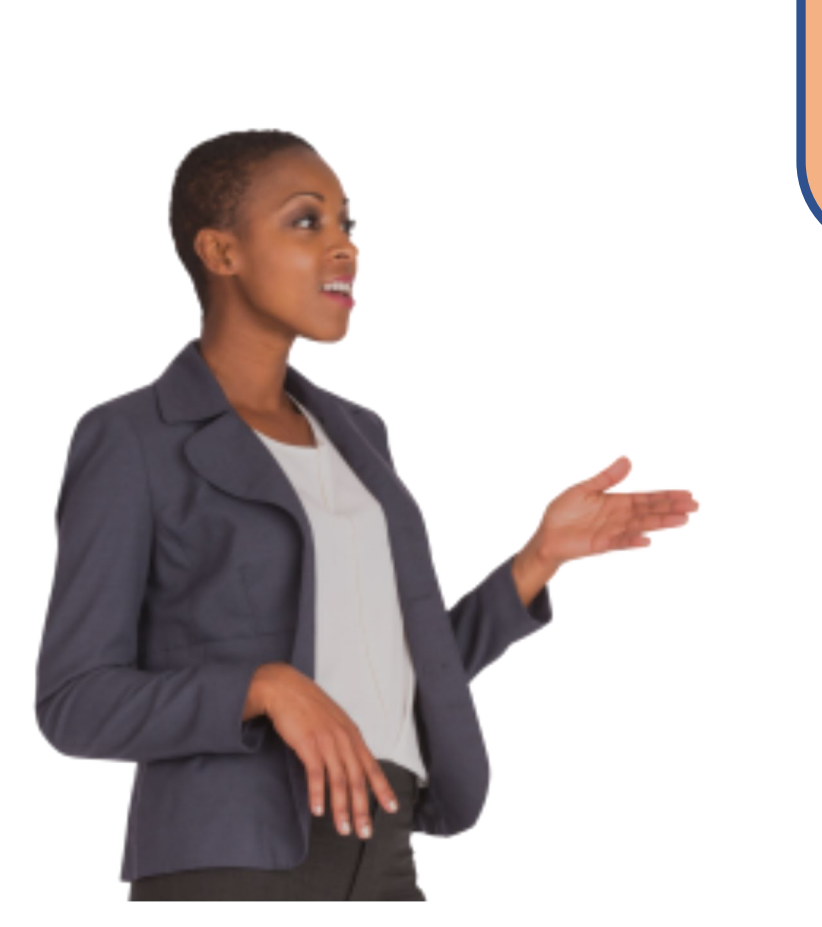

**If an assessment can not be signed/finalized check:** •**Health Home must match in MAPP/HHTS and the UAS-NY.** •**A valid enrollment must be in the child's record in MAPP.** •**Medicaid ID must match in MAPP/HHTS and the UAS-NY.**

**If an assessment can not be signed/finalized check:** •**Health Home must match in MAPP/HHTS and the UAS-NY.**

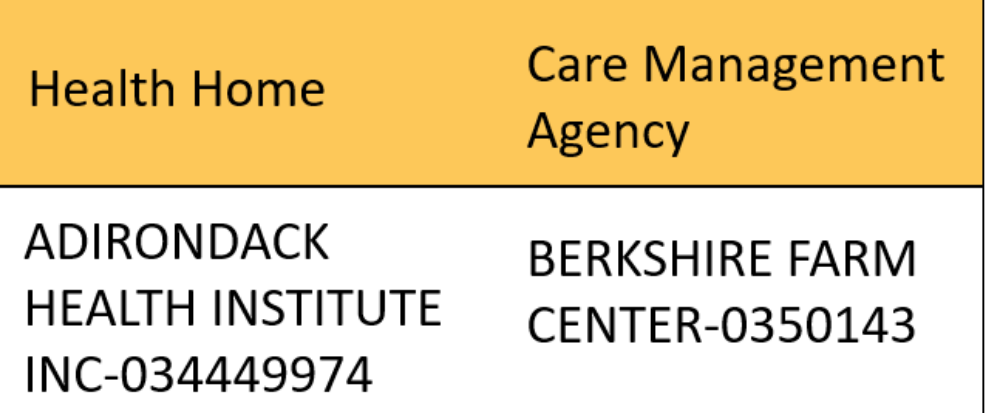

**Choose Health Home the child is enrolled in** 

Adirondack Health Institute (AHI) (03449! V

**If an assessment can not be signed/finalized check:** •**Check for a valid enrollment in the child's record in MAPP.**

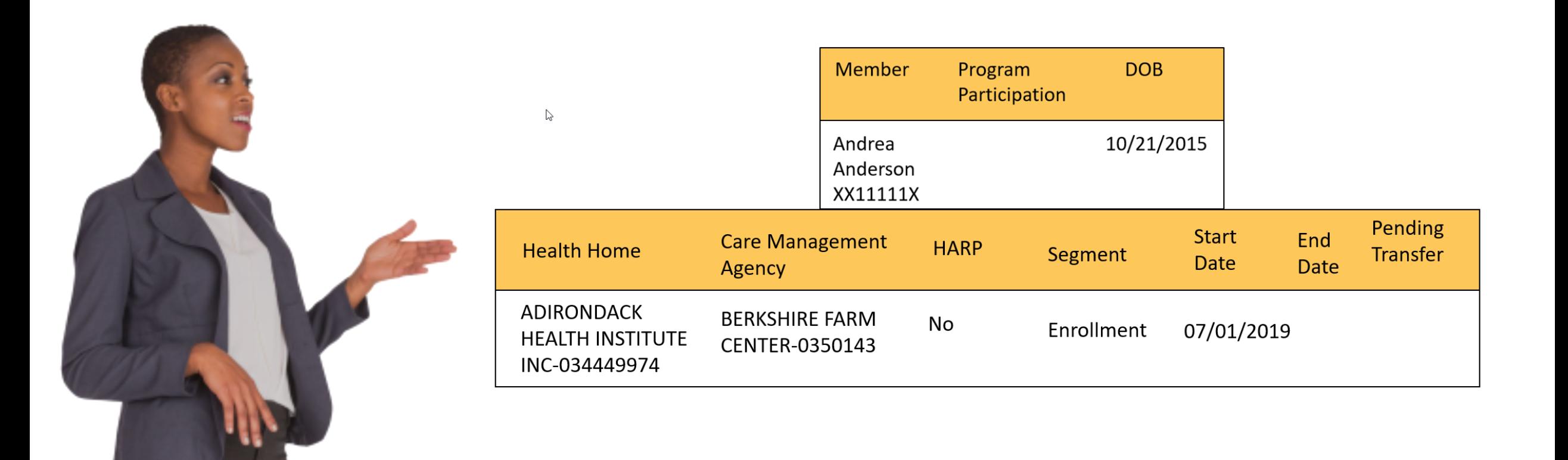

**If an assessment can not be signed/finalized check:** •**Medicaid ID must match in MAPP/HHTS and the UAS-NY.**

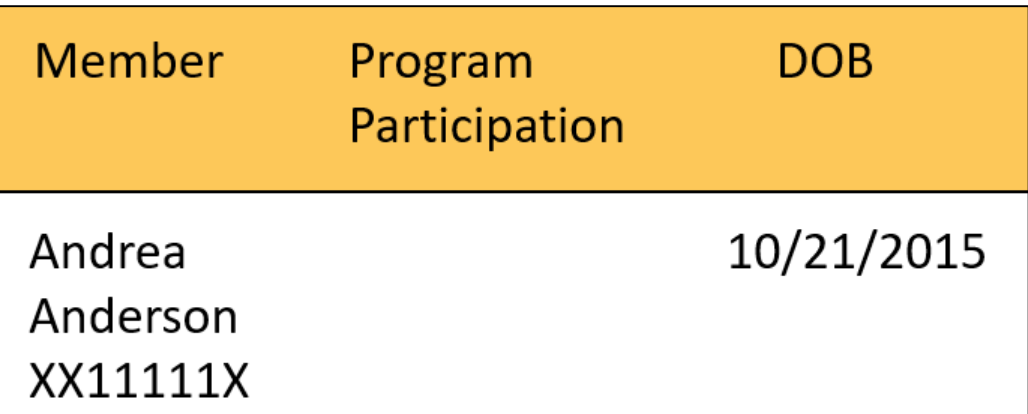

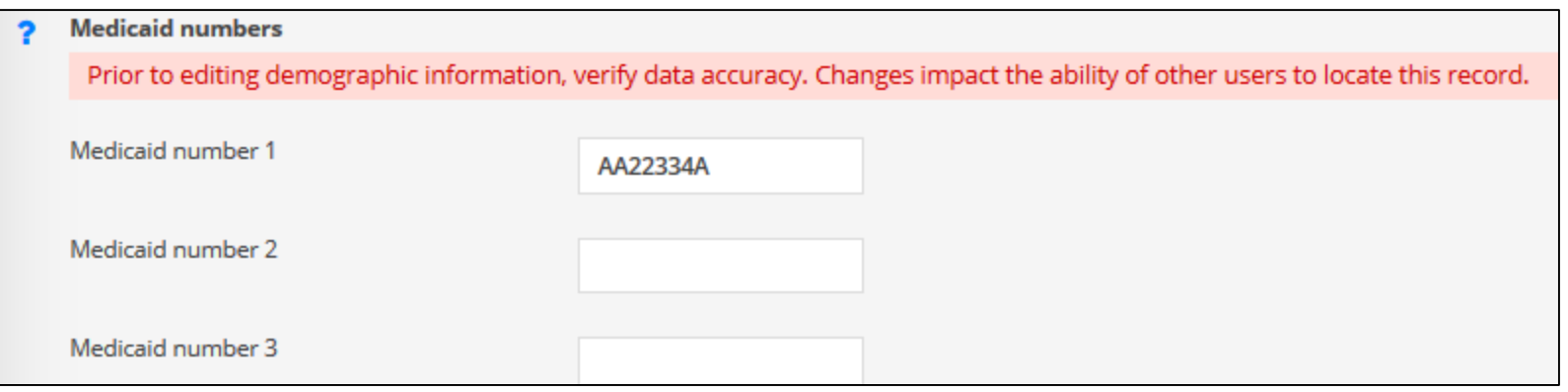

# Linking the CANS-NY Assessment to the HCBS/LOC

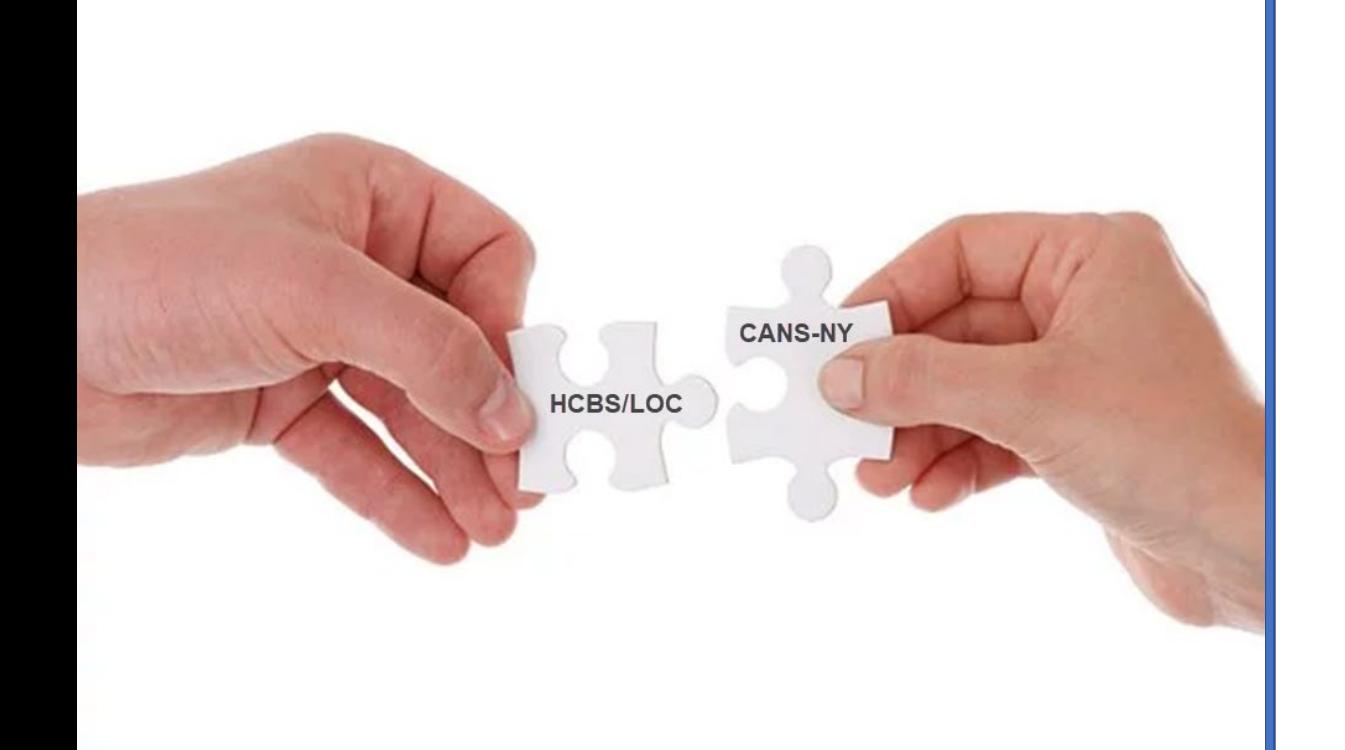

**Information can be linked** *from* **a signed/finalized CANS-NY assessment** *to* **the HCBS/LOC providing specific information has been completed in the CANS-NY assessment.** 

# Linking the CANS-NY Assessment to the HCBS/LOC

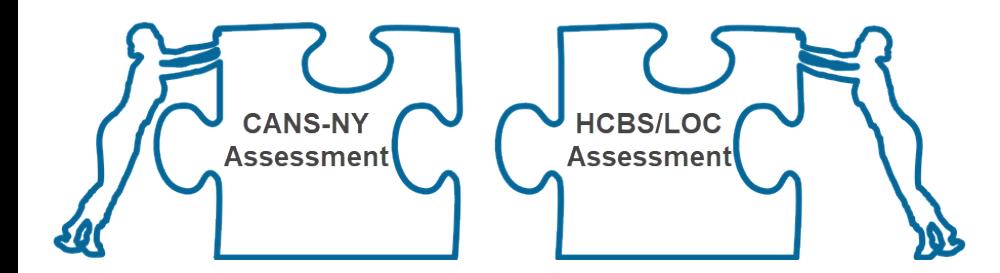

#### **Preparing to link the CANS-NY and HCBS/LOC**

#### **Rules for Linking:**

- **The CANS-NY assessment must be signed/finalized within the past 6 months.**
- **CANS-NY assessment must be for the same age range as the HCBS/LOC.**
- **All CANS-NY modules required for the selected HCBS/LOC Target Population must be triggered.**
- **It is essential you review the CANS-NY assessment before you link to the HCBS/LOC.**

### Responses in a Linked CANS Affect Eligibility

#### **Algorithms are the "step by step" instructions used to by the system to determine eligibility.**

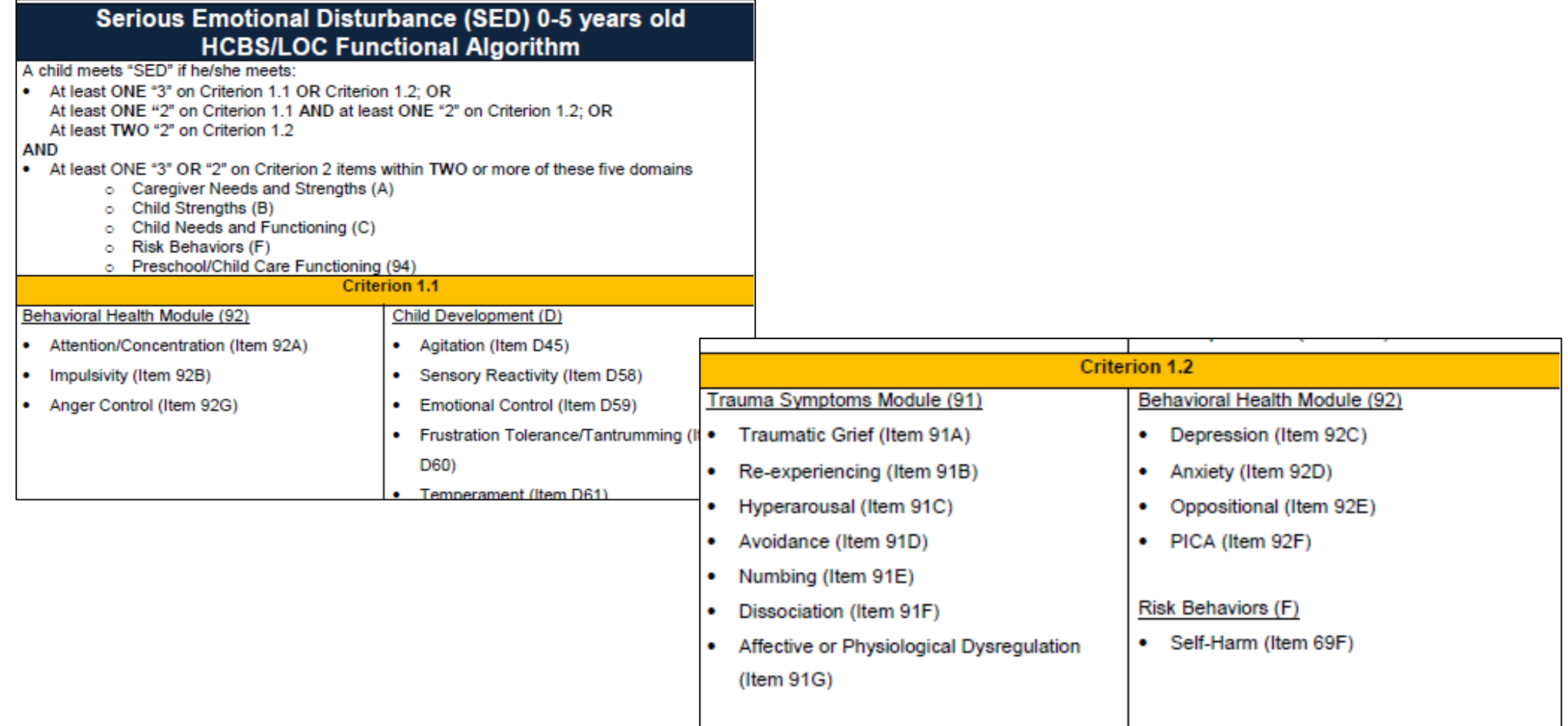

23

#### Responses in a Linked CANS Affect Eligibility

**Responses in the finalized and linked CANS-NY will affect the whether not the system will calculate eligibility for HCBS.**

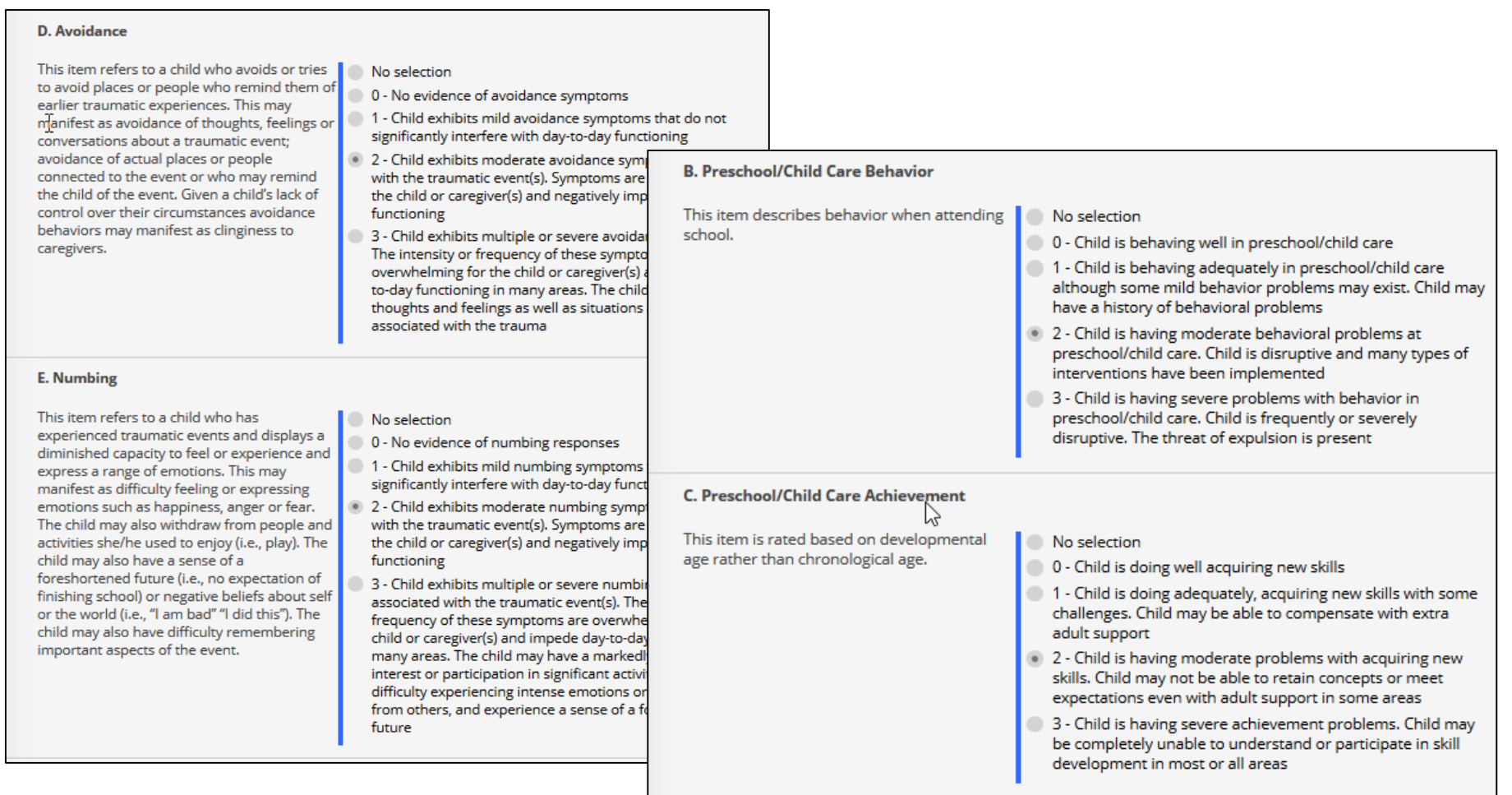

24

# Linking the CANS-NY Assessment to the HCBS/LOC

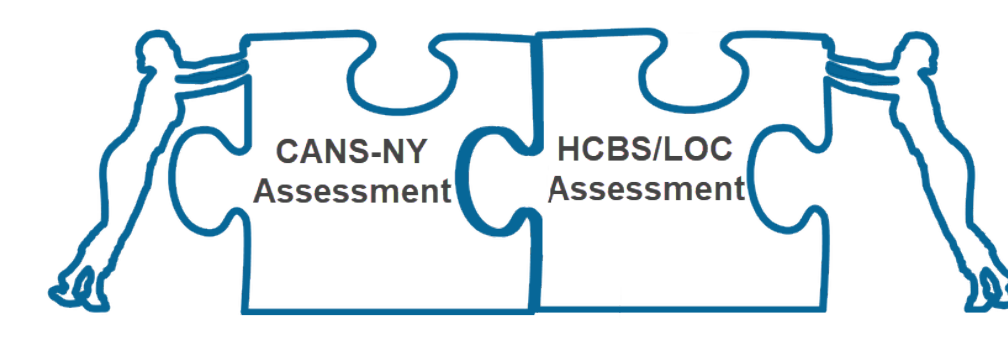

**Linked CANS-NY and HCBS/LOC**

#### **Linked HCBS/LOC:**

- **User MAY edit the Intake/Demographics data copied from the CANS-NY.**
- **User may NOT edit any of the overlapping functional criteria copied from the CANS-NY.**
- **Prior to sign/finalize, a link to the CANS-NY can be deleted.**

### A Linked HCBS/LOC Assessment

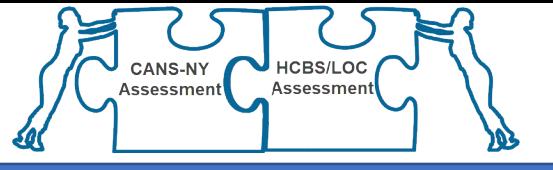

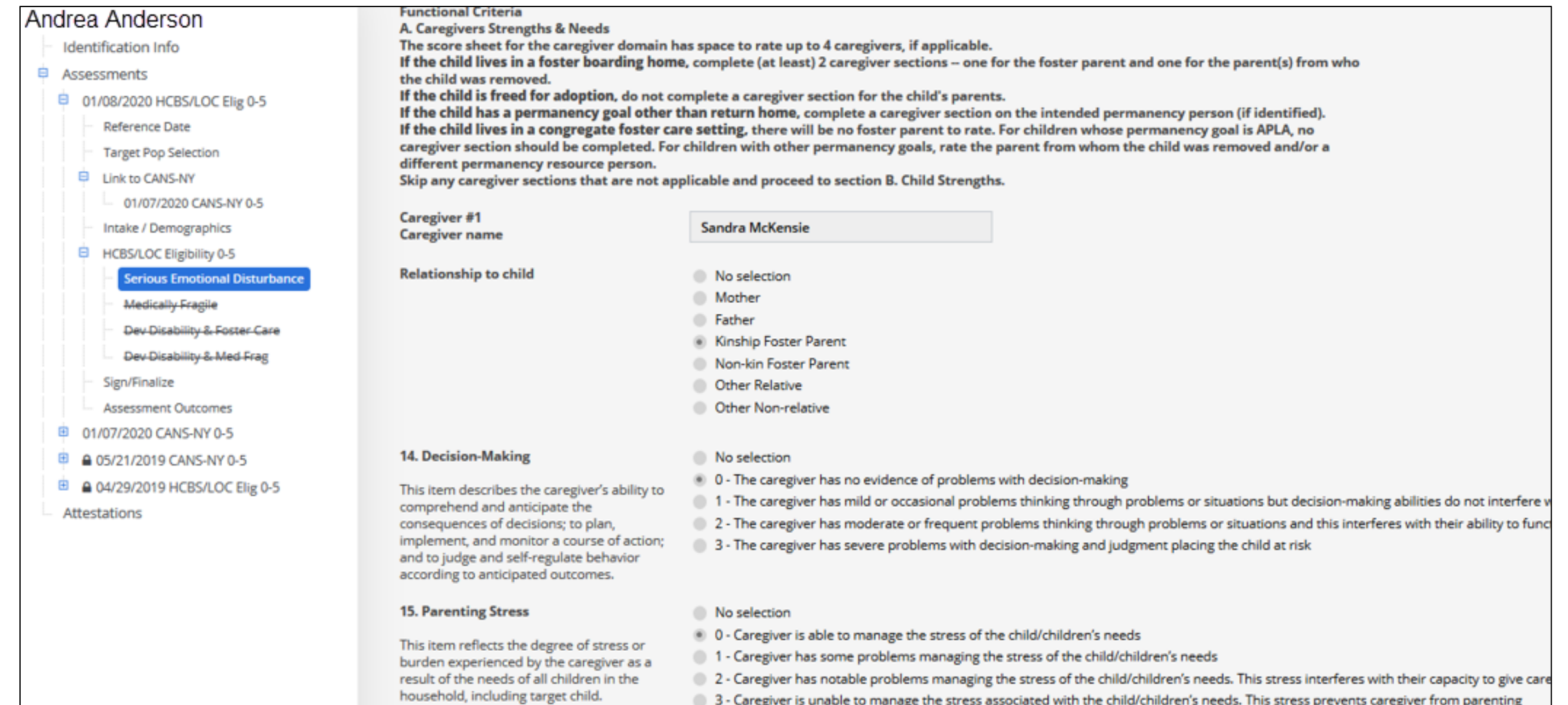

# Rules About Signed/finalized Assessments

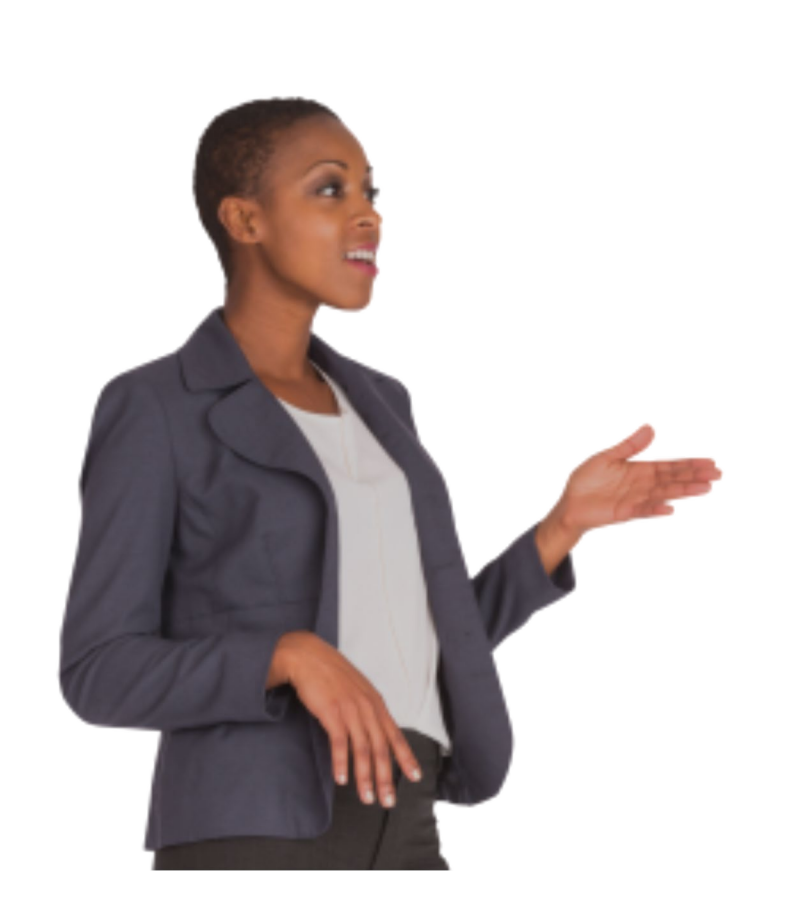

#### **Rules:**

- **Assessments can not be signed/finalized if all of the data items are not updated.**
- **Once an assessment is signed/finalized, it can not be updated or deleted. PERIOD!**
- **The assessor must select the correct Target Population prior to linking the HCBS/LOC to the CANS-NY.**
- **It is essential you review the linked CANS and HCBS/LOC before sign and finalized the HCBS/LOC.**

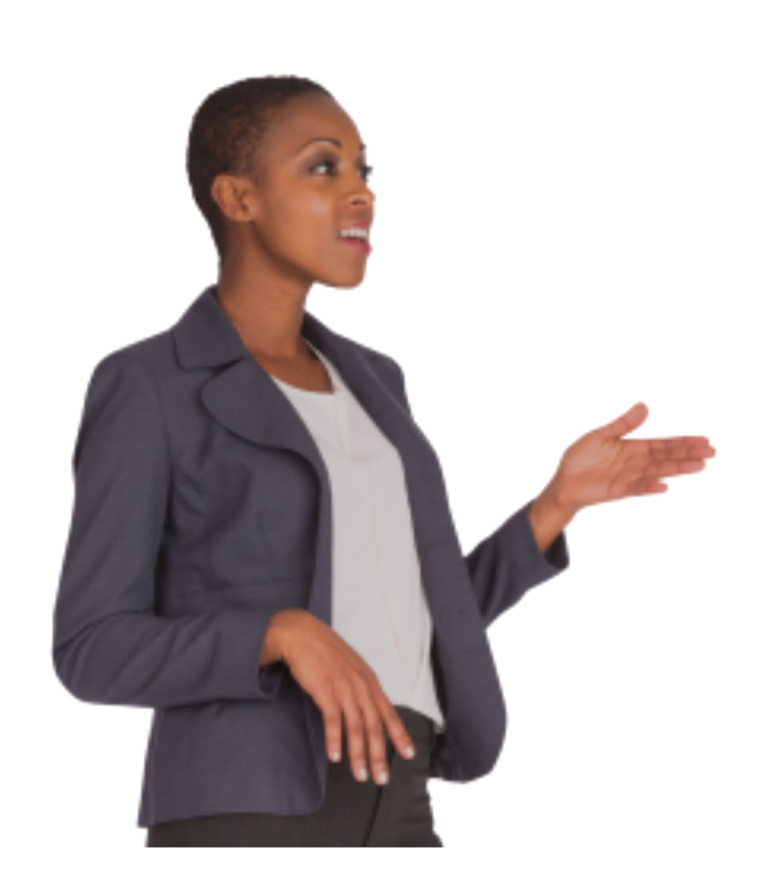

#### **Assessments can not be signed/finalized if all of the data items are not updated.**

All the fields required to finalize the assessment have not been completed. Please use the "Check Required" feature to identify the fields that need to be completed. You cannot sign the assessment until all fields required for signing have been completed. Use the 'Check Required' feature to find missing items.

**Sign/Finalize** 

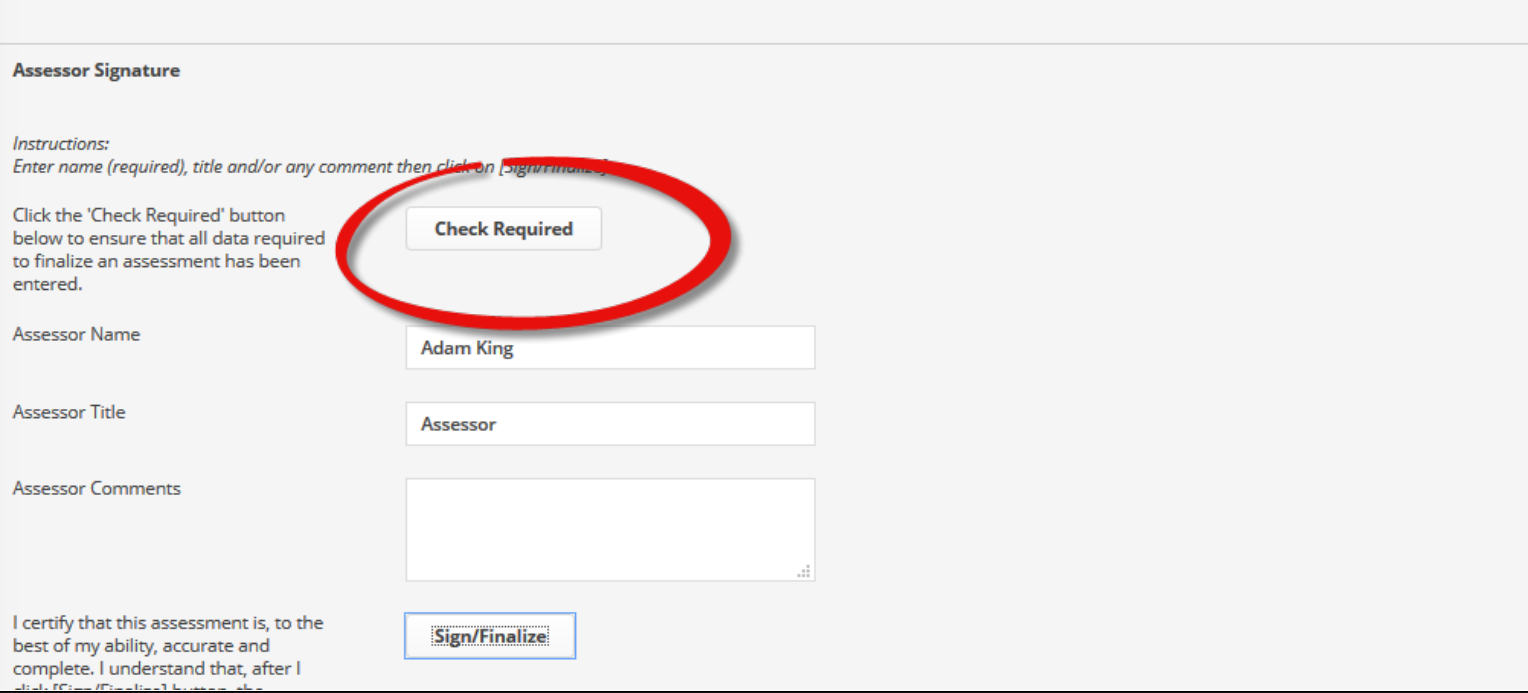

#### **Signed/finalized assessments can NOT be edited or deleted.**

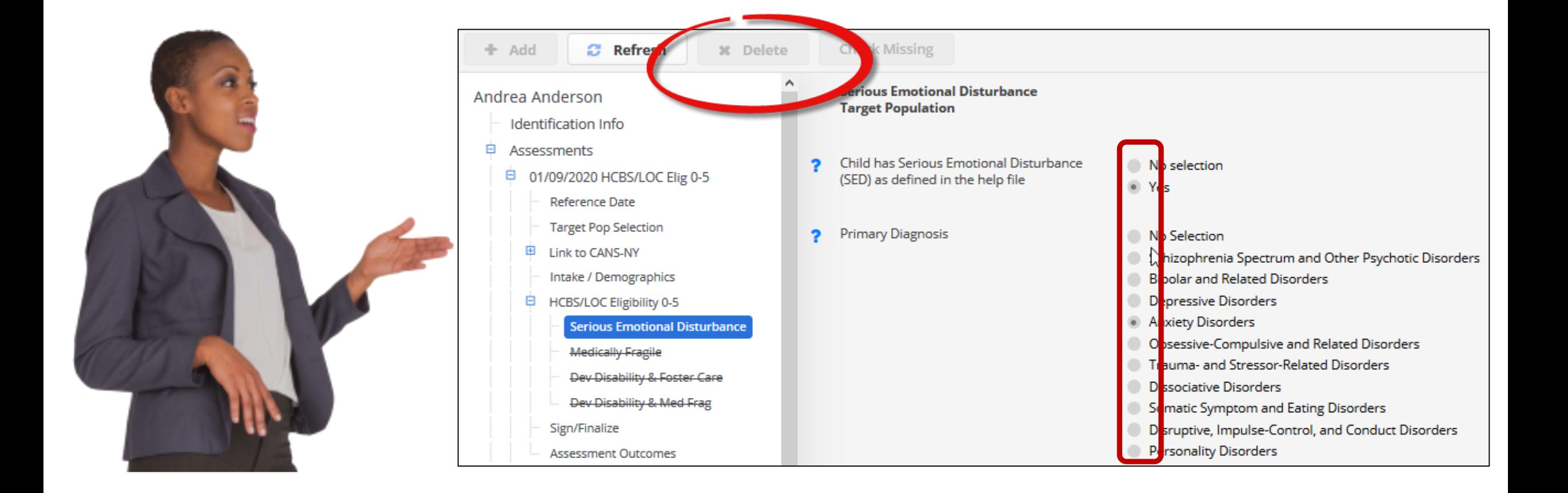

**Nefore attempting to link the HCBS to the CANS-NY be sure the correct Target Population is selected.**

![](_page_28_Picture_2.jpeg)

![](_page_28_Picture_16.jpeg)

#### **It is essential you review the CANS-NY assessment before you link to the HCBS/LOC.**

![](_page_29_Picture_2.jpeg)

#### $\overrightarrow{E}$  CANS-NY 0-5 91. TRAUMA SYMPTOMS MODULE A: Caregivers If the Trauma Symptoms Module is completed, the Behavioral Health Module should be completed as well. A: Caregiver #1 A: Caregiver #2 **A. Traumatic Grief** A: Caregiver #3 This item refers to the grief a child may No selection A: Caregiver #4 experience as a result of the death or 0 - There is no evidence that the child is experiencing traumatic grief reactions or separ separation from significant caregivers, siblings **B: Child Strengths** adjusted well to separation or other important figures in the child's life. . 1 - Child is experiencing a mild level of traumatic grief due to death or loss/separation C: Child Needs & Functioning This child may be preoccupied with the separation from their parents (i.e., clinginess, 2 - Child is experiencing a moderate level wrtraumatic grief or difficulties with separation D: Child Development worrying about caregivers' safety) and this other problems with day-to-day functioning E: Child Risk Factors preoccupation may impact their ability to 3 - Child is experiencing significant traumatic grief reactions. Child exhibits impaired fu function in one or more areas. Conversely. Symptoms require immediate or intensive intervention F: Child Risk Behaviors the child may actively avoid thinking or talking G: Adverse Childhood Exp. about the person they lost. This child may also experience repeated images regarding H: Module Screening this loss (i.e., intrusive memories or 91: Trauma Symptoms nightmares). 92: Behavioral Health **B.** Re-experiencing 93: Medical Health This item refers to a child who re-enacts or 94: Preschool/Child Care No selection has intrusive memories following a traumatic 0 - No evidence of intrusive symptoms Sign/Finalize event(s). These symptoms consist of intrusive . 1 - Child exhibits mild re-experiencing symptoms that do not significantly interfere with memories or reminders of traumatic events, **Assessment Outcomes** including nightmares, flashbacks, and 2 - Child exhibits moderate re-experiencing symptoms associated with the traumatic et Review/Consult repetitive play with themes of specific 3 - Child exhibits multiple and/or severe re-experiencing symptoms associated with the traumatic experiences. Symptoms also experience frequent and overwhelming intrusive symptoms/distressing memories. The include intense distress or physiological or sexual play with adults or related behaviors that put the safety of the child or others reactivity (sweating, heart racing) after exposure to reminders (external or internal)

of the event(s).

#### Assessment Outcomes

![](_page_30_Picture_1.jpeg)

**The Signed/finalized CANS-NY provides the "acuity score"**

**The signed/finalized HCBS/LOC provides summary information and details pertaining the HCBS Eligibility.** 

**Our Goal: Work towards returning children to home and community!**

#### Assessment Outcomes – CANS-NY

![](_page_31_Picture_1.jpeg)

![](_page_31_Picture_12.jpeg)

#### Assessment Outcomes – HCBS/LOC

![](_page_32_Picture_11.jpeg)

![](_page_32_Picture_2.jpeg)

![](_page_33_Picture_26.jpeg)

**What are the child's the strengths and needs?**

**What are the results of the assessment?**

**What services are recommended for the child?**

![](_page_34_Picture_8.jpeg)

![](_page_35_Picture_8.jpeg)

### **Using the Data**

- **Printing the entire CANS outcomes.**
- **Determine when reassessments are due.**
- **View when there are potential updates to the POC.**

![](_page_36_Picture_31.jpeg)

# Trying it Out in the UAS-NY

![](_page_37_Picture_1.jpeg)

# **Working in the Assessments**

- **Prepping for the assessment.**
- **Working in a CANS-NY assessment.**
- **Linking an HCBS/LOC assessment.**
- **Troubleshooting the assessment at sign/finalize.**
- **Viewing Outcomes.**
- **Viewing Reports.**

# Welcome to Training!

# UAS-NY

**Uniform Assessment System for New York** 

#### Contact

![](_page_38_Picture_4.jpeg)

(518) 408-1021 uasny@health.ny.gov

Who We Are

The Uniform Assessment System for New York (UAS-NY) is a web application that allows qualified assessors to securely conduct standardized health assessments which generate outcomes that are used to determine eligibility and service level authorization. as well as guide care planning for New York State residents.

#### Our **Mission**

The UAS-NY's mission is to maintain and advance the leading repository for health information and assessment instruments while providing exceptional communication, training, and support to our 10,000 users and 1,800 organizations. We make the first step in developing individualized service plans efficient and easy to ensure New York State residents receive the right care, within the right setting, at the right time.